## **TeamViewer インストール手順**

## 1.HP にアクセス[:https://www.teamviewer.com/ja/download/windows/](https://www.teamviewer.com/ja/download/windows/)

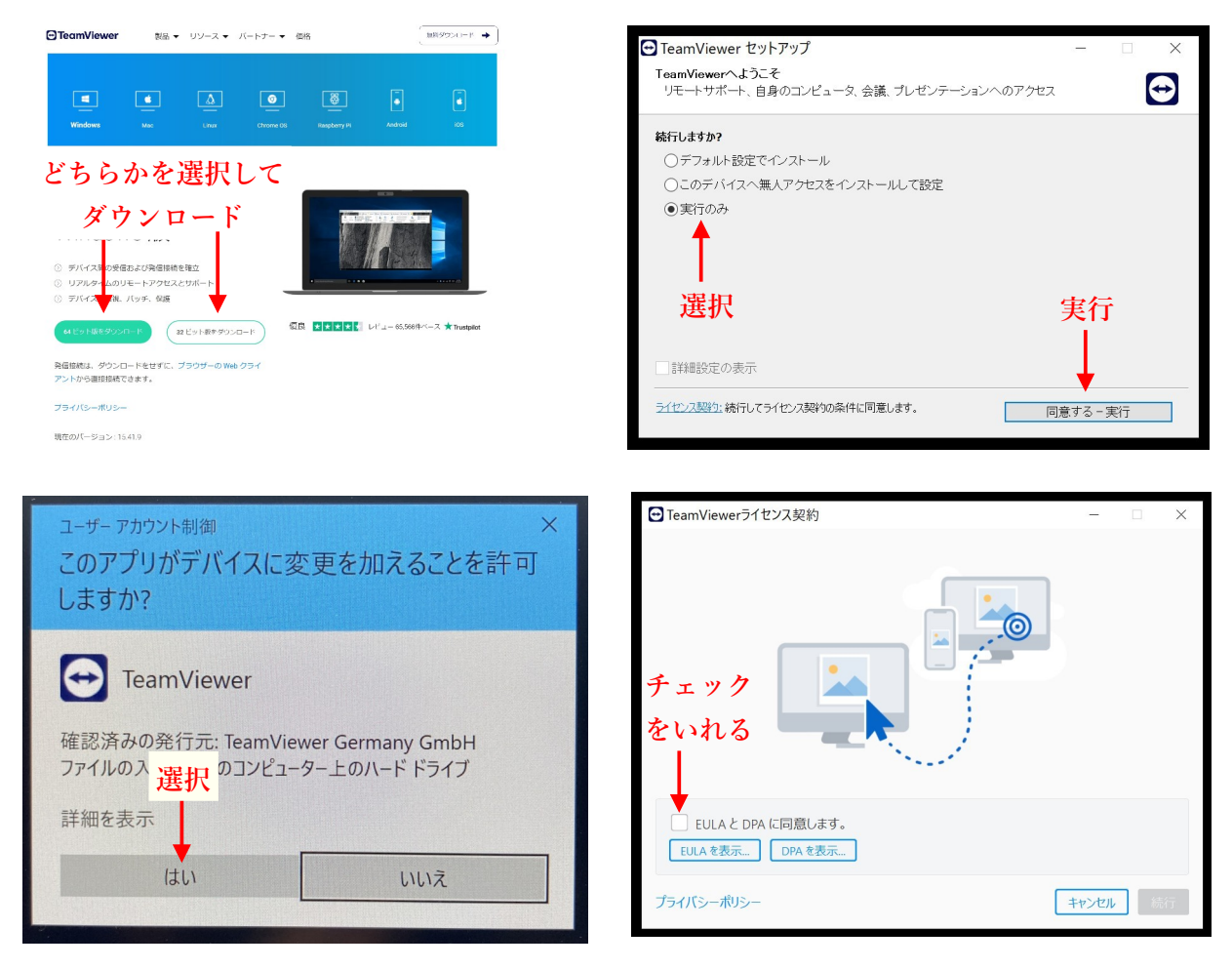

※ EULA 【End-User License Agreement】 エンドユーザー使用許諾契約 ※ DPA【Data Processing Agreement】

データ処理契約

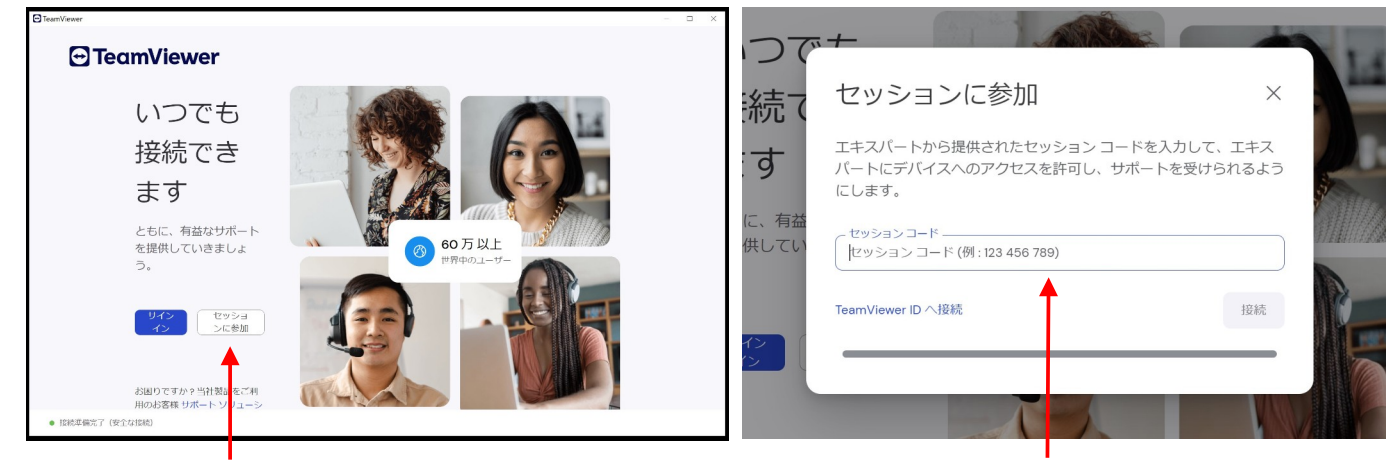

**選択**

2.クリズラボからお知らせする アクセスコードを入力して「接続」